# Advanced Beamer Techniques

### Stephan Henning

Auburn University

July 12, 2010

1 / 28

 $290$ 

目

イロト (個) (変) (変)

# **Outline**

- **[Transitions](#page-2-0)** 
	- **•** [Overview](#page-3-0)
	- [Frames](#page-5-0)
	- [Overlays](#page-9-0)
- 2 [Multimedia](#page-13-0)
	- [movie15](#page-14-0)
	- [Using movie15](#page-15-0)
- 3 [Drawing in Beamer](#page-19-0)
	- [Intro to pgf](#page-20-0)
	- [pgf Examples](#page-21-0)

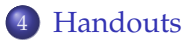

<span id="page-2-0"></span>[Overview](#page-3-0)

# **Outline**

- 1 [Transitions](#page-2-0)
	- **•** [Overview](#page-3-0)
	- [Frames](#page-5-0)
	- [Overlays](#page-9-0)
- **[Multimedia](#page-13-0)** 
	- [movie15](#page-14-0)
	- **[Using movie15](#page-15-0)**
- **[Drawing in Beamer](#page-19-0)** • [Intro to pgf](#page-20-0) **•** [pgf Examples](#page-21-0)
- **[Handouts](#page-27-0)**

<span id="page-3-0"></span>[Overview](#page-3-0)

#### Transitions What are they?

Simply, an animation used to 'enhance' the movement from the current frame to the next.

[Overview](#page-3-0) [Overlays](#page-9-0)

#### Transitions Slide vs Frame

First we need to define the difference between a slide and a frame. With beamer, frames are created with the \begin{frame} command. Slides are then created within that frame when using overlays. Transitions are used for frames, but can be applied to overlays if desired (but please don't).

[Overview](#page-3-0) [Frames](#page-5-0)

### Transitions Example-Frames

#### Ready. Set. Go!

### How much wood could a Woodchuck chuck if a Woodchuck could chuck wood?

<span id="page-5-0"></span>イロト (個) (変) (変) 造  $\Omega$ 6 / 28

[Frames](#page-5-0)

### **Transitions** Example-Frame cont.

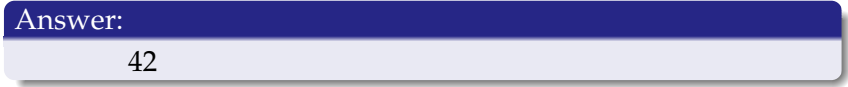

イロトメ 御 トメ 差 トメ 差 ト  $2Q$ 目 7 / 28

[Overview](#page-3-0) [Frames](#page-5-0)

### Transitions Example Syntax

#### Placed on the frame to be revealed by the transition.

## Rather simple

\transboxin \begin{block}{Answer:} \hspace\*{40pt} 42 \end{block}

[Frames](#page-5-0)

#### **Transitions** Available transitions

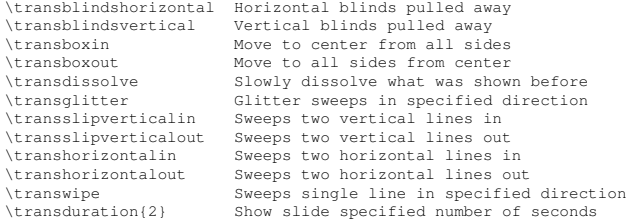

<span id="page-9-0"></span>[Overview](#page-3-0) [Overlays](#page-11-0)

## **Transitions** Overlays

## • It's an overlay!

- And another, oh ya!
- And a third! Wow, my lucky day!

[Overview](#page-3-0) [Overlays](#page-11-0)

### **Transitions** Overlays

- It's an overlay!
- And another, oh ya!
- And a third! Wow, my lucky day!

[Overview](#page-3-0) [Overlays](#page-9-0)

<span id="page-11-0"></span>10 / 28

 $2Q$ 

**K ロ ト K 個 ト K 語 ト K 語 ト** 

## **Transitions** Overlays

- It's an overlay!
- And another, oh ya!
- And a third! Wow, my lucky day!

[Overview](#page-3-0) **[Overlays](#page-9-0)** 

### Transitions Overlay Syntax

#### Syntax

```
\transboxin<1>
\transglitter<2>
\transwipe<3>
\begin{itemize}
\item It's an overlay!\\ \pause
\item And another, oh ya!\\ \pause
\item And a third! Wow, my lucky day!\\
\end{itemize}
```
<span id="page-13-0"></span>

# **Outline**

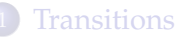

- **[Overview](#page-3-0)**
- [Frames](#page-5-0)
- [Overlays](#page-9-0)
- 2 [Multimedia](#page-13-0)
	- [movie15](#page-14-0)
	- [Using movie15](#page-15-0)
- **[Drawing in Beamer](#page-19-0)** • [Intro to pgf](#page-20-0) **•** [pgf Examples](#page-21-0)

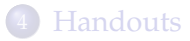

[movie15](#page-14-0)

<span id="page-14-0"></span>13 / 28

 $QQ$ 

イロトス 伊 トスミトス ミトー

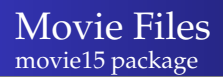

#### movie15.sty should be included with the MiKTeX package.

\usepackage{movie15} \usepackage{hyperref}

[Using movie15](#page-15-0)

#### Movie Files .mp4

(Loading...)

<span id="page-15-0"></span>イロメイ団 メイモメイモメー 重  $299$ 14 / 28

[Using movie15](#page-15-0)

#### Movie Files .mp4 syntax

#### Relatively simple

```
\begin{figure}[ht]
\includemovie[
 poster,
 text={\small(Loading...)}
]{6cm}{6cm}{Circle-m-increase3.mp4}
\end{figure}
```
[Using movie15](#page-15-0)

#### Movie Files Flash

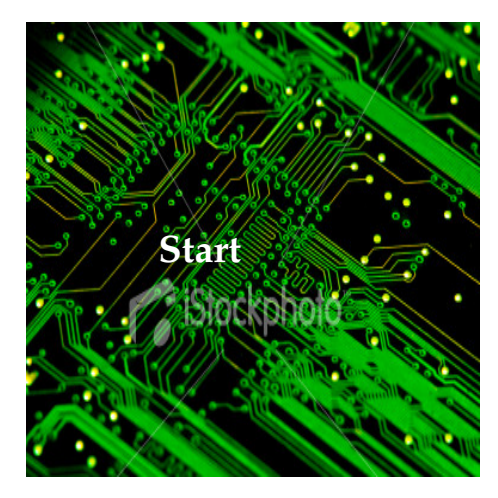

**K ロ ト K 個 ト K 語 ト K 語 ト**  $2980$ 16 / 28

[Using movie15](#page-15-0)

#### Movie Files Flash syntax

#### Basically the same.

```
\begin{figure}[h!]
\includemovie[
poster=pcb.jpg,
text={\Large\bf\color{white}{Start}\hspace*{40pt}}
]{6cm}{6cm}{blendone.swf}
\end{figure}
```
Files and TeX curtesy of http://www.uoregon.edu/ noeckel/PDFmovie.html

<span id="page-19-0"></span>[pgf Examples](#page-21-0)

# Outline

- **[Transitions](#page-2-0)** 
	- **[Overview](#page-3-0)**
	- [Frames](#page-5-0)
	- [Overlays](#page-9-0)
- **[Multimedia](#page-13-0)** 
	- [movie15](#page-14-0)
	- **[Using movie15](#page-15-0)**
- 3 [Drawing in Beamer](#page-19-0) • [Intro to pgf](#page-20-0) [pgf Examples](#page-21-0)

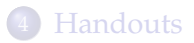

[Intro to pgf](#page-20-0) [pgf Examples](#page-21-0)

<span id="page-20-0"></span>19 / 28

イロト イ部 トイミト イモト 一毛

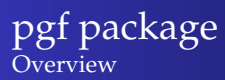

Used to create basic shapes within beamer.

Can be used to create tables, graphs, flowcharts and anything that you have the patience to create when you don't have an image to import.

pfg package is included with MiKTeX.

\usepackage{pgf,pgfarrows,pgfnodes}

Please see the following document for more info:

http://mixing.coas.oregonstate.edu/links/latex\_files/pgfuserguide.pdf

[pgf Examples](#page-21-0)

## pgf package Example1

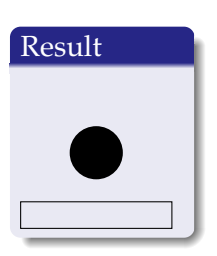

#### Syntax

```
\begin{pgfpicture}{0cm}{0cm}{5cm}{5cm}
% (0cm,0cm) is the lower left corner,
% (5cm,2cm) is the upper right corner.
\pgfrect[stroke]{\pgfpoint{0cm}{0cm}}{\pgfpoint{2cm}{10pt}}
% Paint a rectangle (stroke it, do not fill it)
% The lower left corner is at (0cm,0cm)
% The rectangle is 2cm wide and 10pt high.
\pgfcircle[fill]{\pgfpoint{3cm}{1cm}}{10pt}
% Paint a filled circle
% The center is at (3cm,1cm)
% The radius is 10pt
\end{pgfpicture}
```
[pgf Examples](#page-21-0)

## pgf package Example2

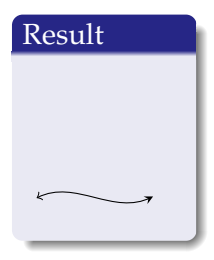

#### Syntax

```
\begin{pgfpicture}{.2cm}{.2cm}{5cm}{5cm}
\pgfsetstartarrow{\pgfarrowto}
\pgfsetendarrow{\pgfarrowsingle}
\pgfxycurve(0,0.25)(0.5,0.5)(1,0)(1.5,0.25)
\end{pgfpicture}
```
イロトメ 御 トメ 君 トメ 君 トー  $299$ 重 21 / 28

[pgf Examples](#page-21-0)

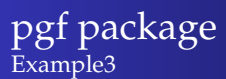

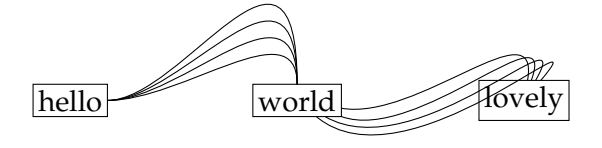

イロト 不優 トイ磨 トイ磨 トー  $2980$ 目 22 / 28

[Intro to pgf](#page-20-0) [pgf Examples](#page-21-0)

## pgf package Example3-Syntax

\begin{pgfpicture}{0cm}{0cm}{5cm}{5cm} \pgfnodebox{Node1}[stroke]{\pgfxy(1,0.5)}{hello}{2pt}{2pt}  $\pqfnodebox{Node2}[strue] {\pgfnode{2pt}[2pt]$ \pgfnodebox{Node3}[stroke]{\pgfxy(7,.5)}{lovely}{2pt}{2pt} \pgfnodeconncurve{Node1}{Node2}{0}{90}{1cm}{1cm} \pgfnodeconncurve{Node1}{Node2}{0}{90}{1cm}{1.5cm} \pgfnodeconncurve{Node1}{Node2}{0}{90}{1cm}{2cm} \pgfnodeconncurve{Node1}{Node2}{0}{90}{1cm}{2.5cm} \pgfnodeconncurve{Node2}{Node3}{-10}{80}{1cm}{1cm} \pgfnodeconncurve{Node2}{Node3}{-20}{70}{1cm}{1cm} \pgfnodeconncurve{Node2}{Node3}{-30}{60}{1cm}{1cm} \pgfnodeconncurve{Node2}{Node3}{-40}{50}{1cm}{1cm} \end{pgfpicture}

[pgf Examples](#page-21-0)

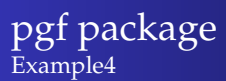

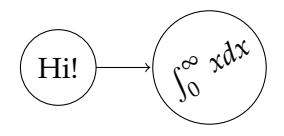

<span id="page-25-0"></span>イロンス個 メスミンスミント 重  $298$ 24 / 28

[Intro to pgf](#page-20-0) [pgf Examples](#page-21-0)

## pgf package Example4-Syntax

```
\begin{pgfpicture}{0cm}{0cm}{5cm}{2cm}
\p{putat}{\pgfxy(1,1)}{\pgfbox[center,center]{Hi!}}% pgfputat places something at a certain position
% pgfbox shows the text hi!. The horizontal alignment
% is centered (other options: left, right). The vertical
% alignment is also centered (other options: top, bottom,base).
\pgfcircle[stroke]{\pgfxy(1,1)}{0.5cm}
\pgfsetendarrow{\pgfarrowto}
% In the following, all lines will end with an arrow that
% looks like the arrow of TeXs \to command
\pgfline{\pgfxy(1.5,1)}{\pgfxy(2.2,1)}\pgfputat{\pgfxy(3,1)}{
\begin{pgfrotateby}{\pgfdegree{30}}
% You can rotate things like this
\pgfbox[center,center]{$\int_0ˆ\infty xdx$}
\end{pgfrotateby}}
}{0.75cm}
\end{pqfpicture} 25/28
```
# **Outline**

- **[Transitions](#page-2-0)** 
	- **[Overview](#page-3-0)**
	- [Frames](#page-5-0)
	- [Overlays](#page-9-0)
- **[Multimedia](#page-13-0)** 
	- [movie15](#page-14-0)
	- **[Using movie15](#page-15-0)**
- **[Drawing in Beamer](#page-19-0)** • [Intro to pgf](#page-20-0) [pgf Examples](#page-21-0)

<span id="page-27-0"></span>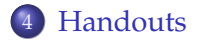

### Handouts Printable Handouts

#### Slides + Notes field

#### For those times when you actually want to take notes...

\usepackage{handoutWithNotes} \pgfpagesuselayout{3 on 1 with notes}[a4paper,border shrink=5mm] Or \pgfpagesuselayout{1 on 1 with notes landscape}[a4paper,border shrink=5mm]

Several options, see http://www.guidodiepen.nl/2009/07/creating-latex-beamer-handouts-with-notes/

27 / 28

イロトス 御きえ きょくぼう

#### Handouts Results

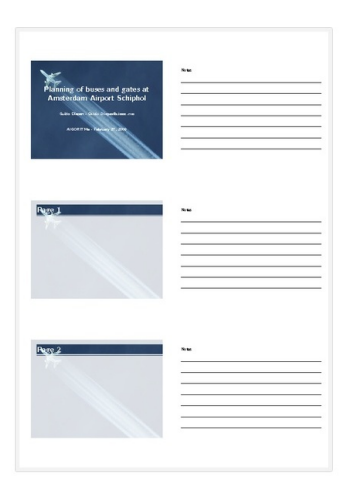

イロトス 御きス きとス 差す 一番  $298$ 28 / 28